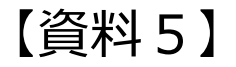

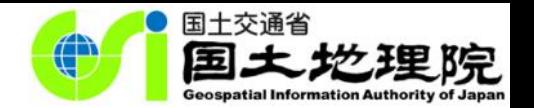

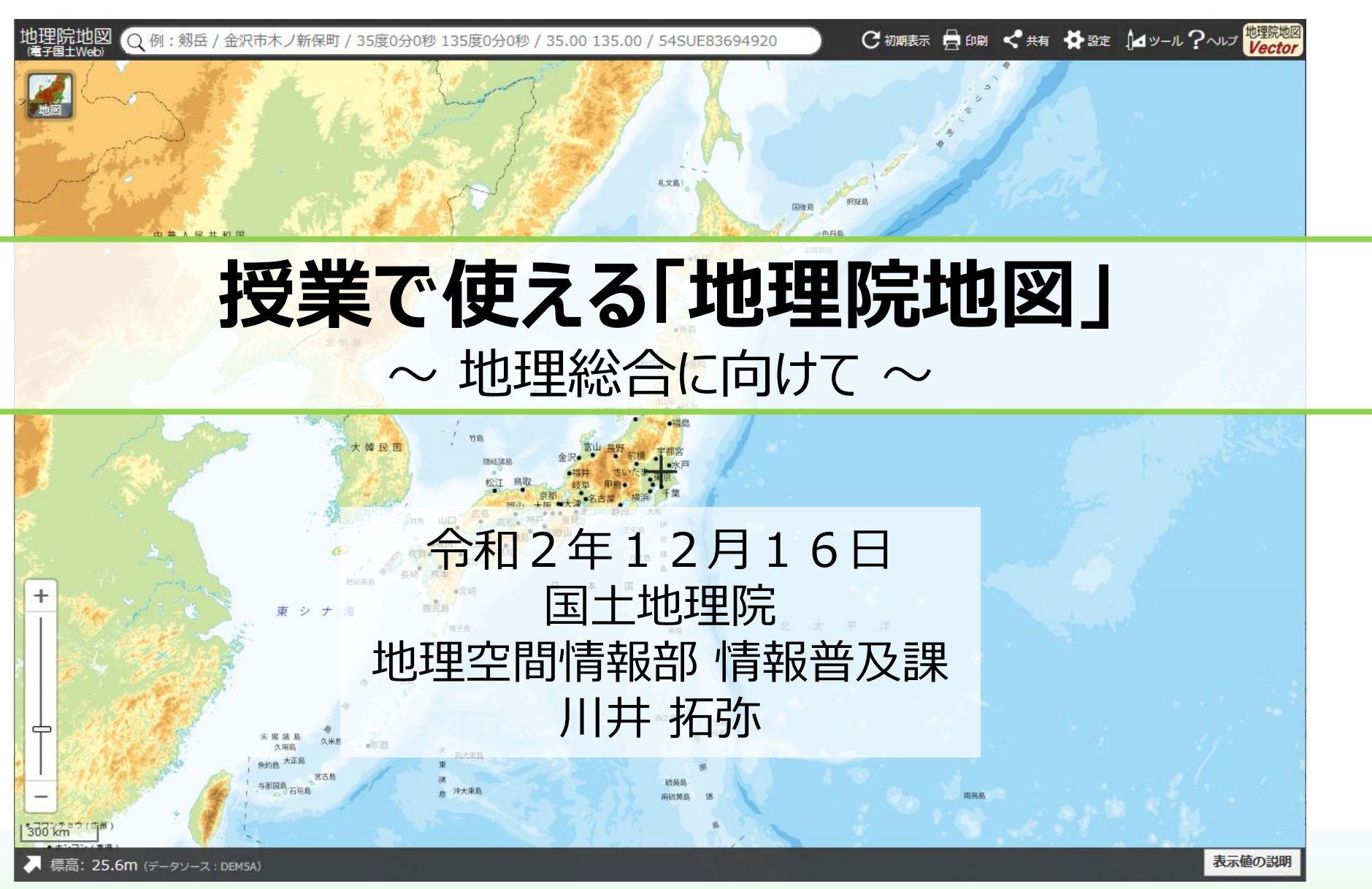

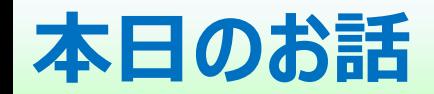

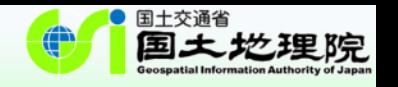

- I. はじめに
	- 学習指導要領にウェブ地図「地理院地図」が明記
- II. ウェブ地図「地理院地図」について
	- 授業で使える主な機能の紹介
- III. 地理院地図Vector (仮称) について
	- 自分で地図デザインを変えられるウェブ地図の紹介
- IV. その他
	- 地理院地図の使い方サイト、YouTubeチャンネルもあります

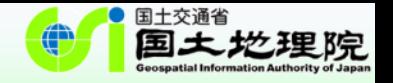

# **I. はじめに**

### **学習指導要領解説にウェブ地図「地理院地図」が明記**

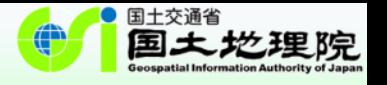

…インターネットにおける地図サイトや統計サイトとしては,現在,内閣官房まち・ひと・しごと創生本部事務 局及び経済産業省の「地域経済分析システム(RESAS)」,総務省統計局の「政府統計の総合窓口 (e-Stat)」,国土交通省国土地理院の「**地理院地図**」などの公的機関が提供しているものに加え, 様々な機関や団体が提供する地図ソフトなどから地理情報を入手,活用することが可能であり,今後とも入 手先の拡大により情報の充実が期待される。…

【社会編】中学校学習指導要領(平成29年告示)解説 p.81

…この中の「地形図…の読図」については,例えば,国土地理院の新旧地形図の比較によって地形や土地 利用の変化を読み取ったり,**地理院地図**や各種機関による主題図や景観写真などを取り上げたりすることが 考えられる。 …

【地理歴史編】高等学校学習指導要領(平成30年告示)解説 p.63

…縮尺については,大きな縮尺の地形図や小さな縮尺の大陸別の地勢図などの地図とともに前掲の**地理院 地図**などのように任意の縮尺での利用が可能なデジタル地図がある。また,その他にも面積や形状,方位や 距離などの特定の事項を正確に表現するために工夫された様々な地図がある。 …

> 【社会編】中学校学習指導要領(平成29年告示)解説 p.81 【地理歴史編】高等学校学習指導要領(平成30年告示)解説 p.72, p.119

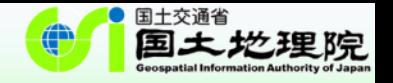

## **II. ウェブ地図「地理院地図」について**

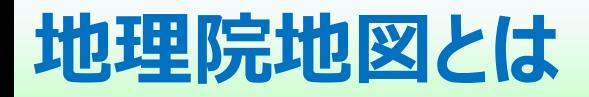

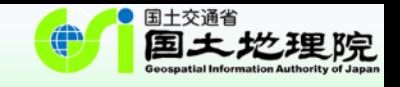

### 「**地理院地図**」は、日本の国土の様子を発信し、 正確な日本の姿を表している**ウェブ地図**

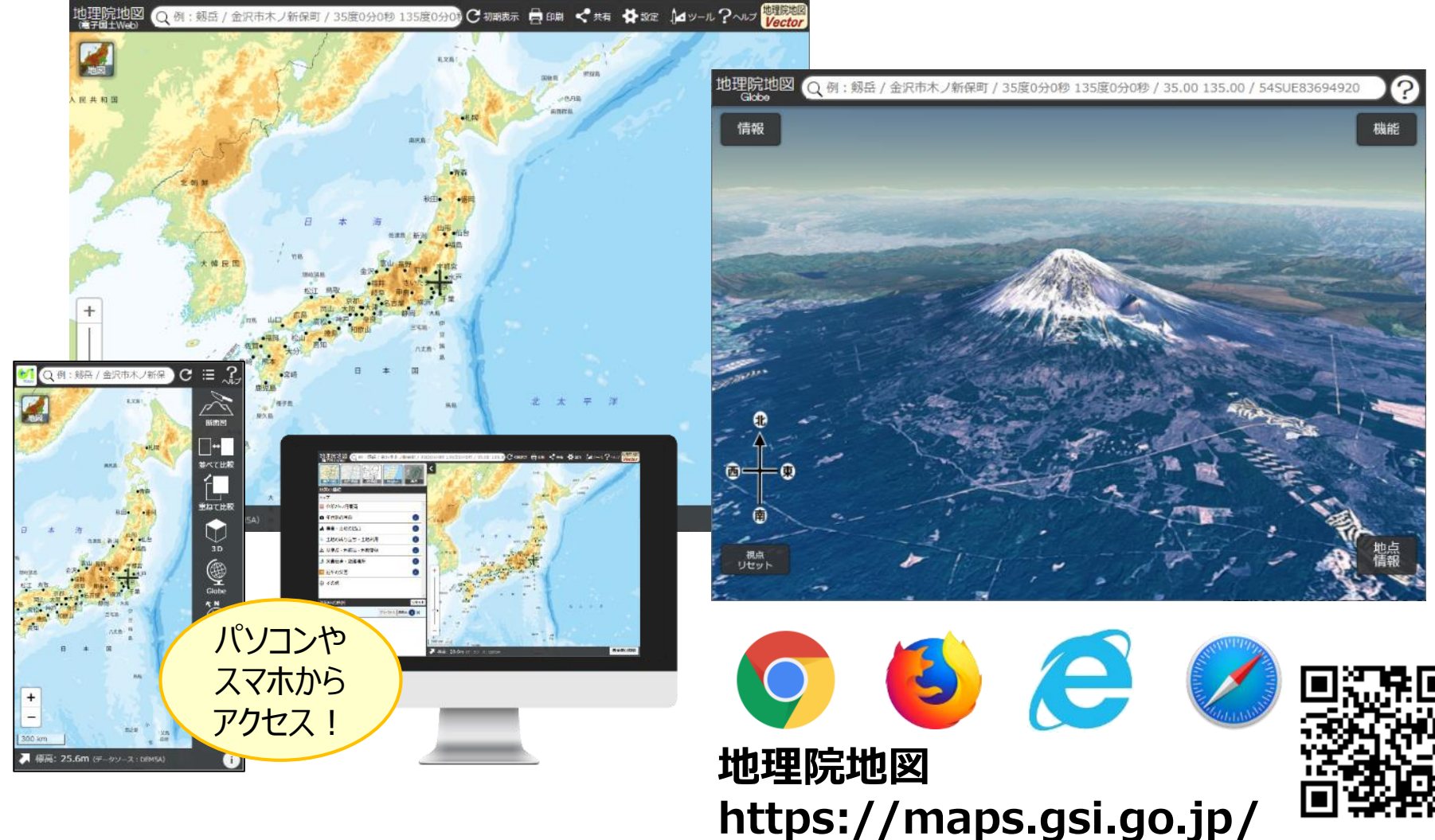

**授業で使える地理院地図の主なコンテンツ・機能**

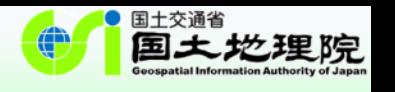

① 情報リスト → 様々な主題図や写真を見られる

- ② 標高表示機能、色別標高図、断面図作成機能 → 地形のようすを読み取れる
- ③ 「重ねて比較」・「並べて比較」機能 → 新旧の比較を行える
- ④ 計測機能、等距圏・方位線表示機能 → 方位や距離を学べる

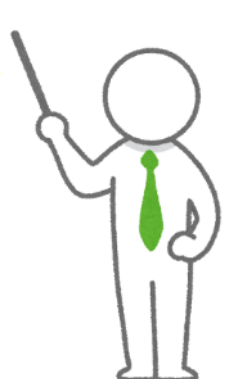

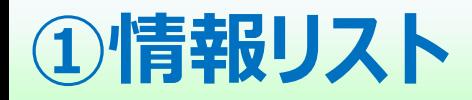

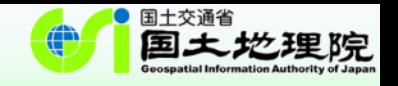

…この中の「地形図…の読図」については,例えば,国土地理院の新旧地形図の比較によって地形や土地利用の 変化を読み取ったり,地理院地図や各種機関による主題図や景観写真などを取り上げたりすることが考えられる。…

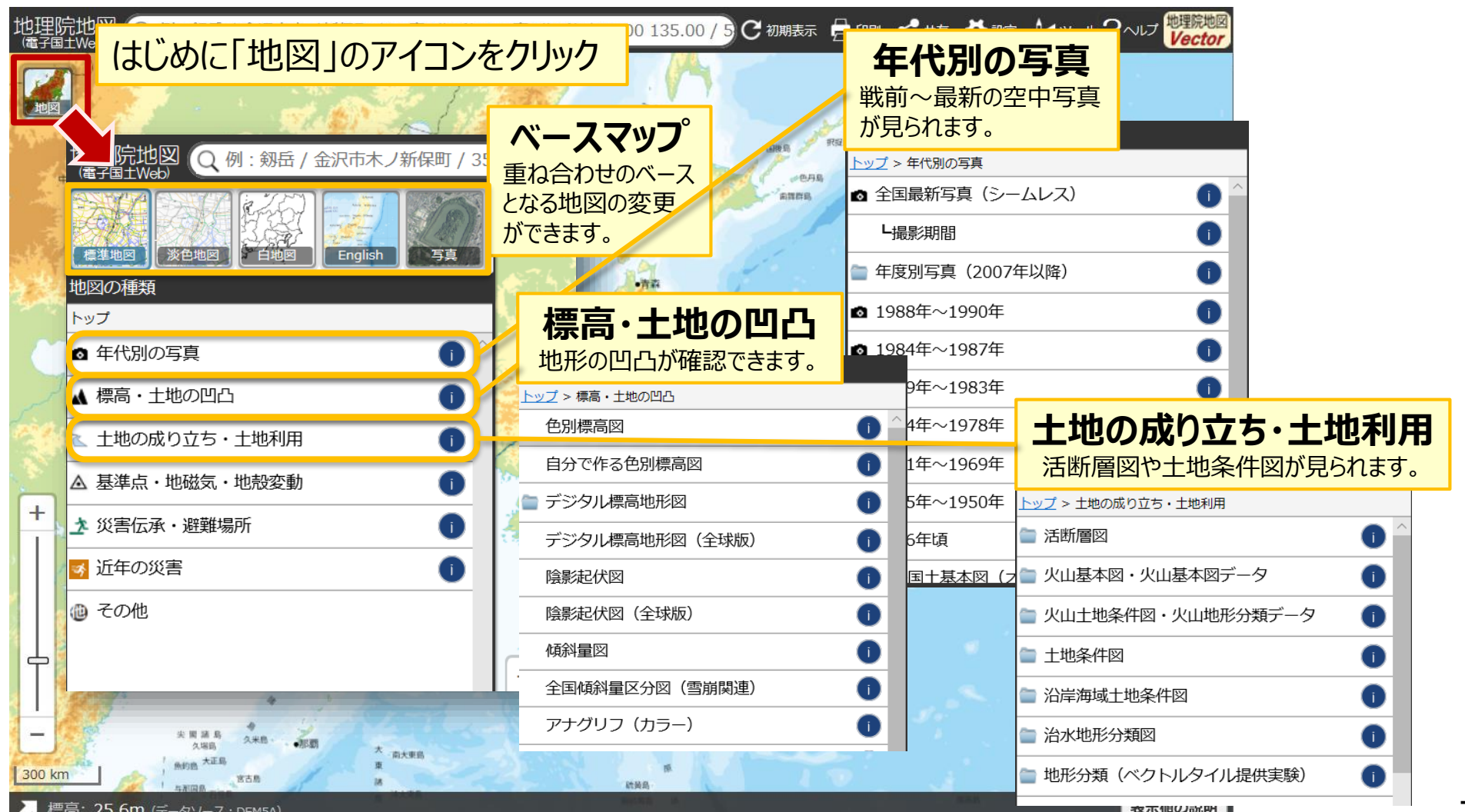

7

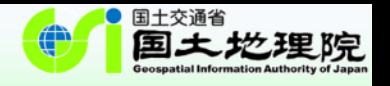

### **①情報リスト 地理院地図で提供している情報**

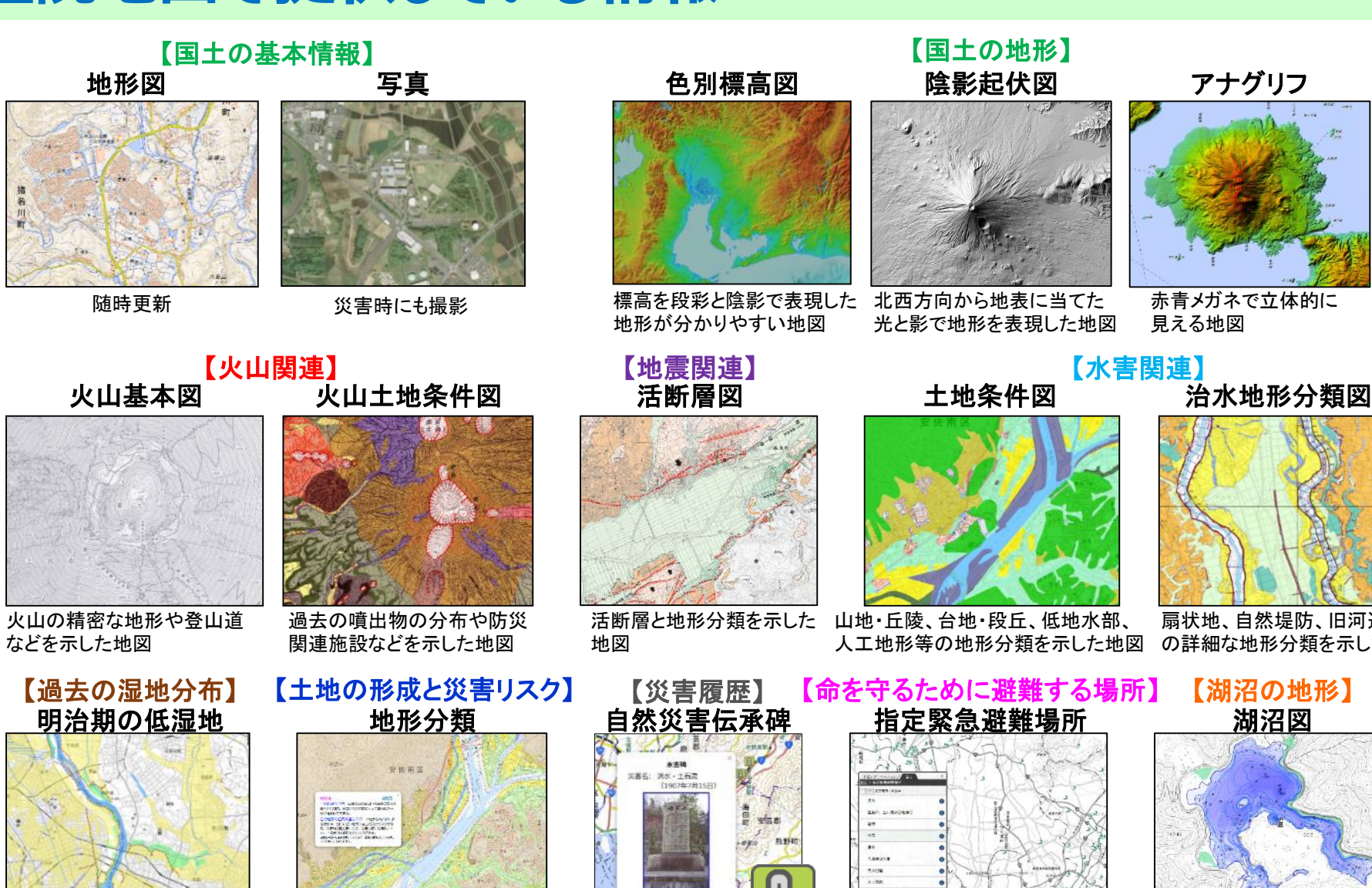

明治期に作成された地図から 当時の低湿地を抽出した地図

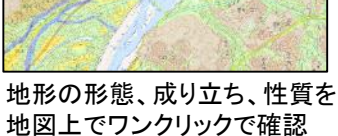

過去の自然災害の教訓を 後世に伝承

災害対策基本法に基づく

#### 指定緊急避難場所の地図

湖底地形、水中植物や湖沼利用 に関連する施設などの地図

アナグリフ

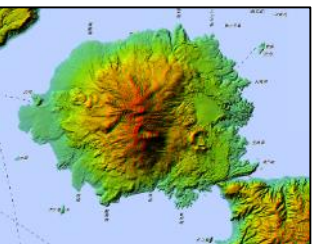

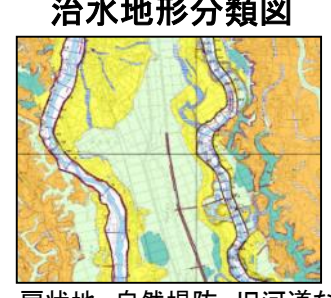

扇状地、自然堤防、旧河道など の詳細な地形分類を示した地図

8

#### **①情報リスト 災害時に公開している情報**

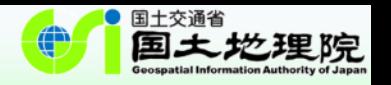

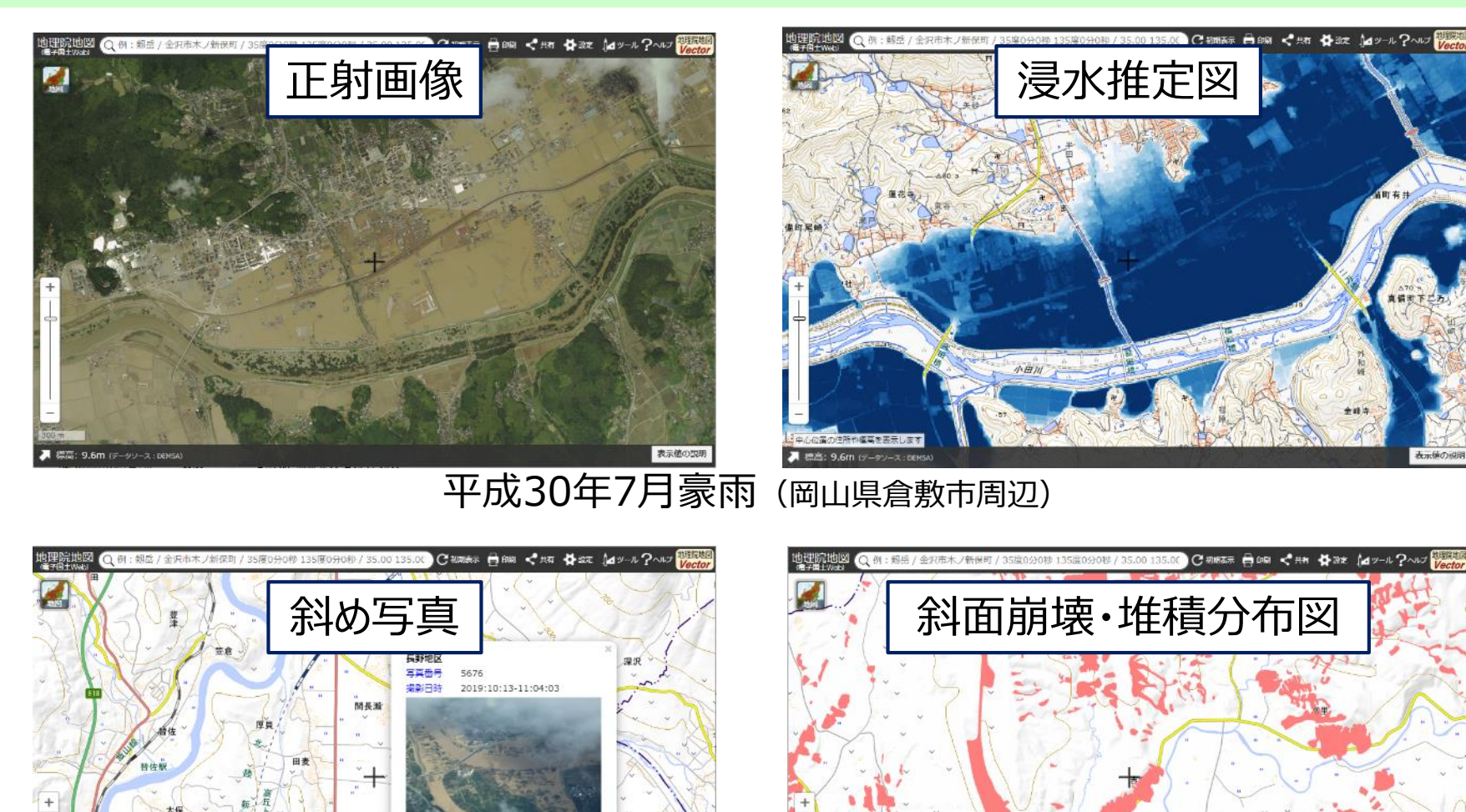

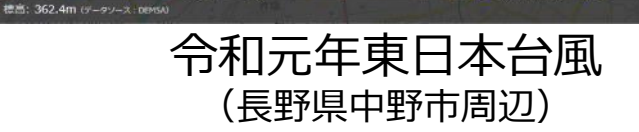

中野市

長野盆地

「写真クリックで拡大表示

中野

表示値の限

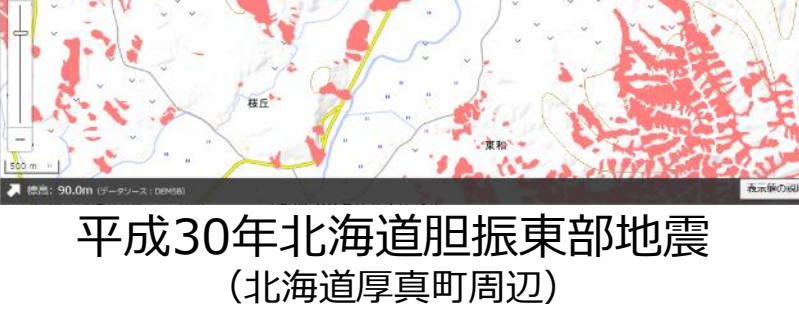

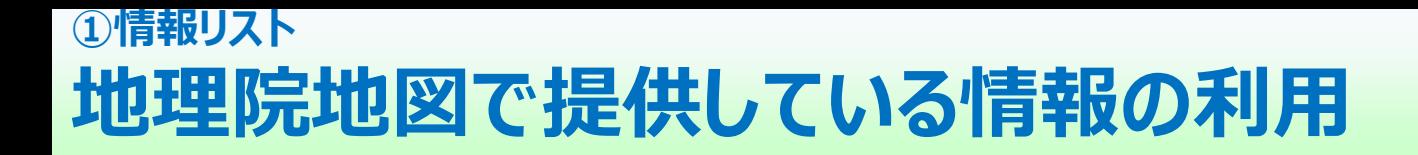

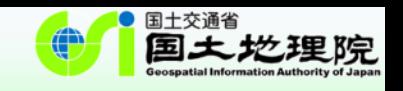

### 地理院地図で公開している様々な情報は、**教科書など、書籍に地 図を挿入する場合(見開きページに収まる場合)は申請不要**で お使いいただけます。

- 標準地図等の「基本測量成果」は、利用方法によっては、測量法に基づき、申請が必要に なることがあります。
	- 基本測量成果の例:標準地図、淡色地図、English、火山基本図、湖沼図 など
	- 基本測量成果でない例:空中写真、白地図、色別標高図、災害情報 など
- 出典の記載以外に利用上の注意が必要なものもありますのでご注意ください。 – 注意が必要な情報:赤色立体地図、指定緊急避難場所、自然災害伝承碑、地質図
- 詳しくは以下のページをご覧ください。
	- 地理院タイル一覧 <https://maps.gsi.go.jp/development/ichiran.html>
	- 国土地理院の地図の利用手続 <https://www.gsi.go.jp/LAW/2930-index.html>

## **②標高表示機能、色別標高図、断面図作成機能**

…この中の「地形図…の読図」については, 例えば, 国土地理院の新旧地形図の比較によって<u>地形</u>や土地 利用の変化を読み取ったり,地理院地図や各種機関による主題図や景観写真などを取り上げたりすることが 考えられる。…

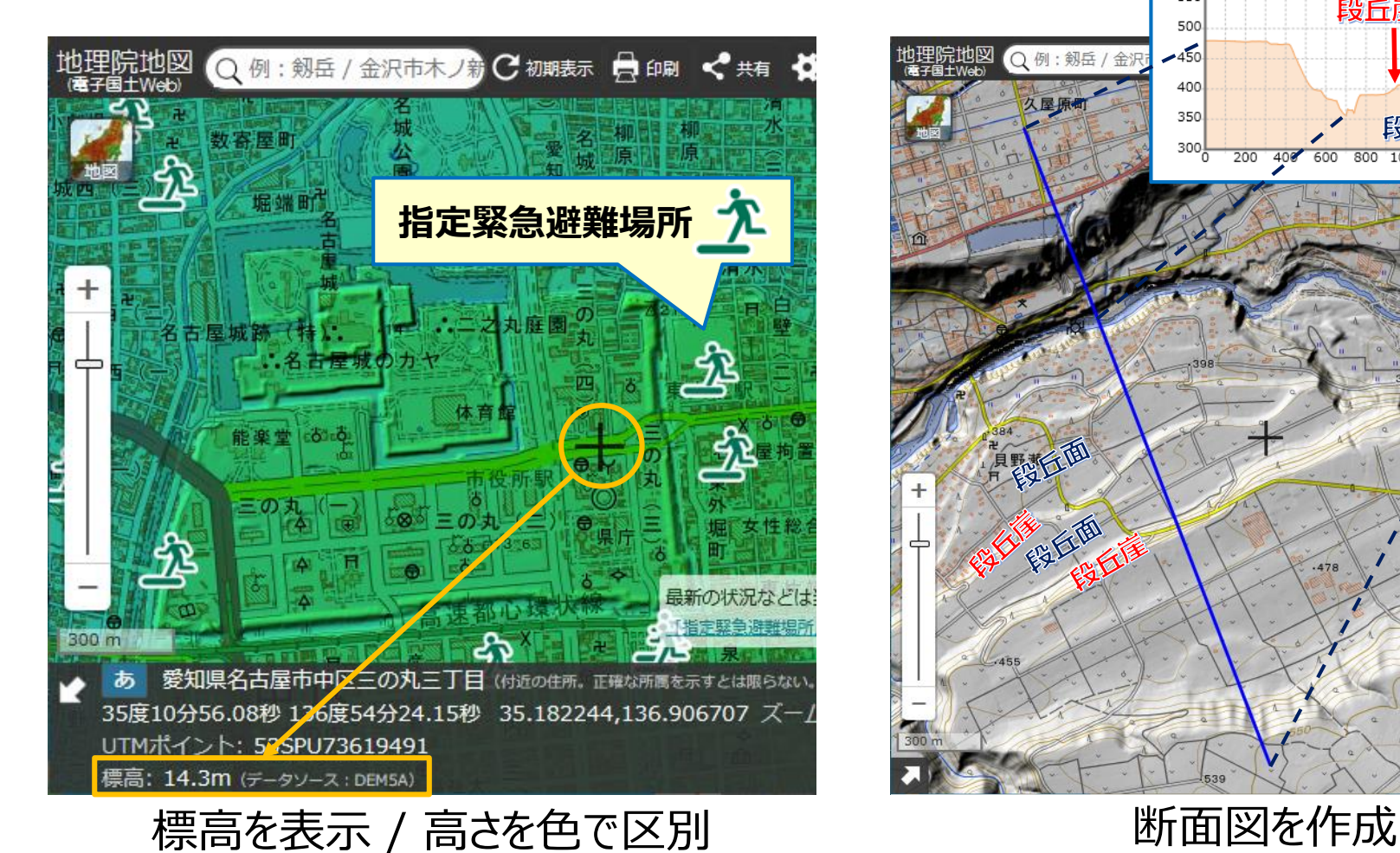

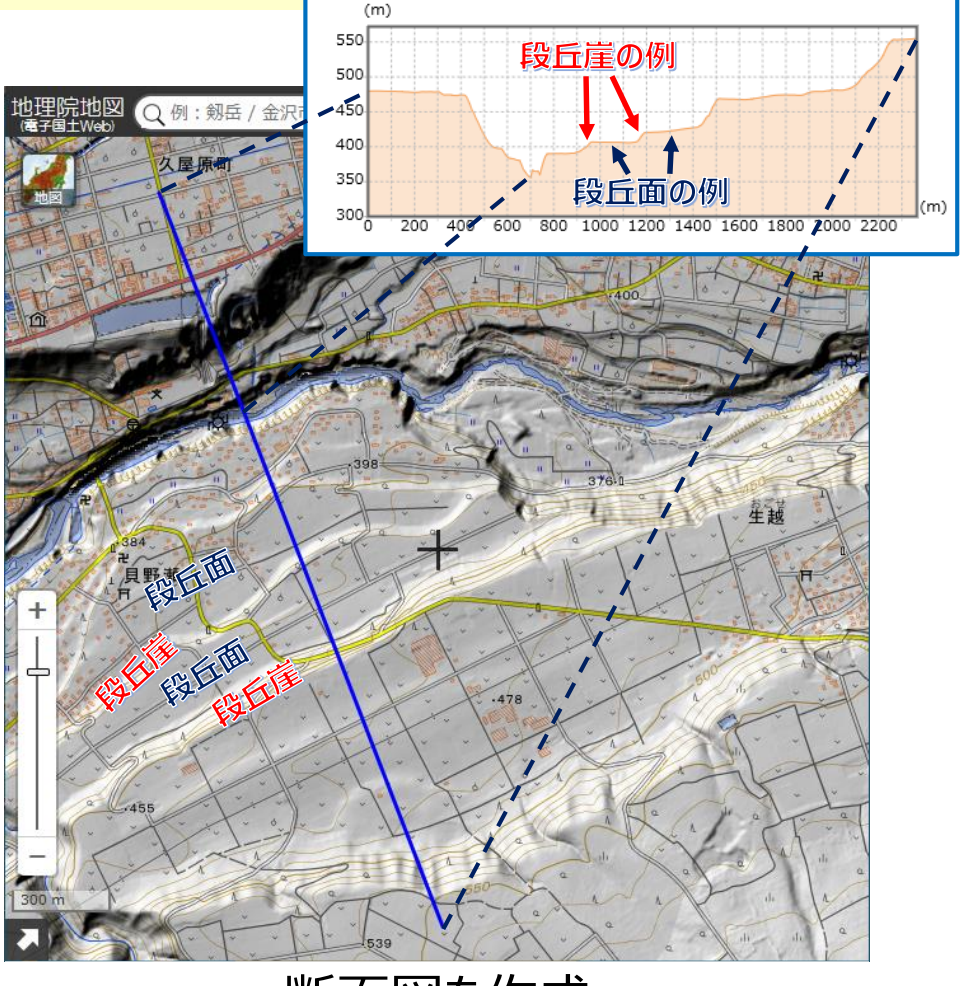

11

国土地理院

### **②標高表示機能、色別標高図、断面図作成機能 自分で作る色別標高図**

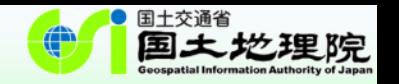

### 「自分で作る色別標高図」は、色を自由に設定可能!

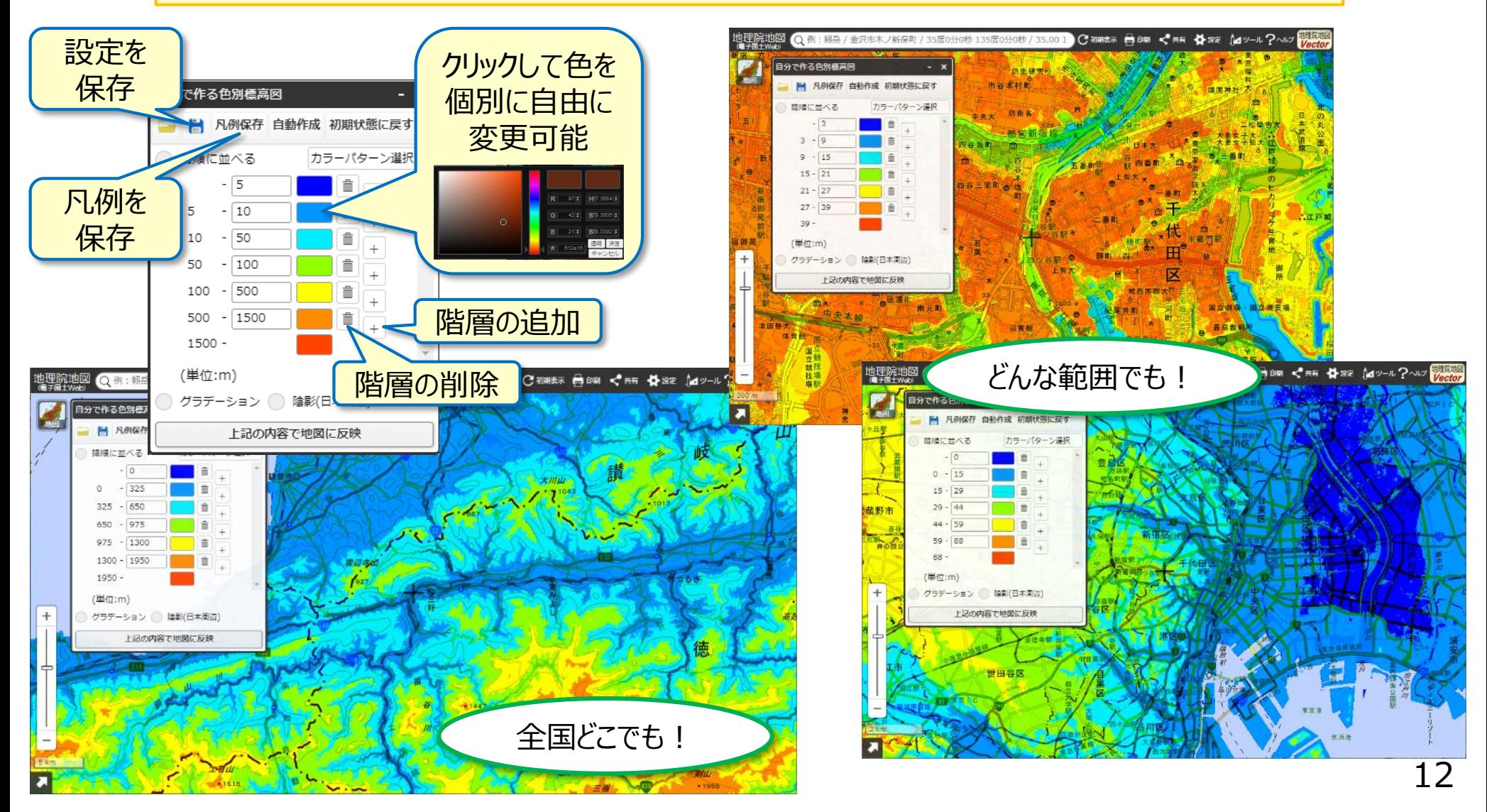

#### **③「重ねて比較」・「並べて比較」機能 「重ねて比較」機能**

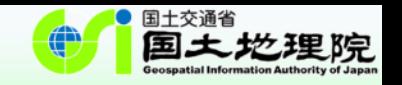

<u>…この中の「地形図…の読図」については,例えば,国土地理院の新旧地形図の比較によって地形や土地</u> 利用の変化を読み取ったり,地理院地図や各種機関による主題図や景観写真などを取り上げたりすることが 考えられる。…

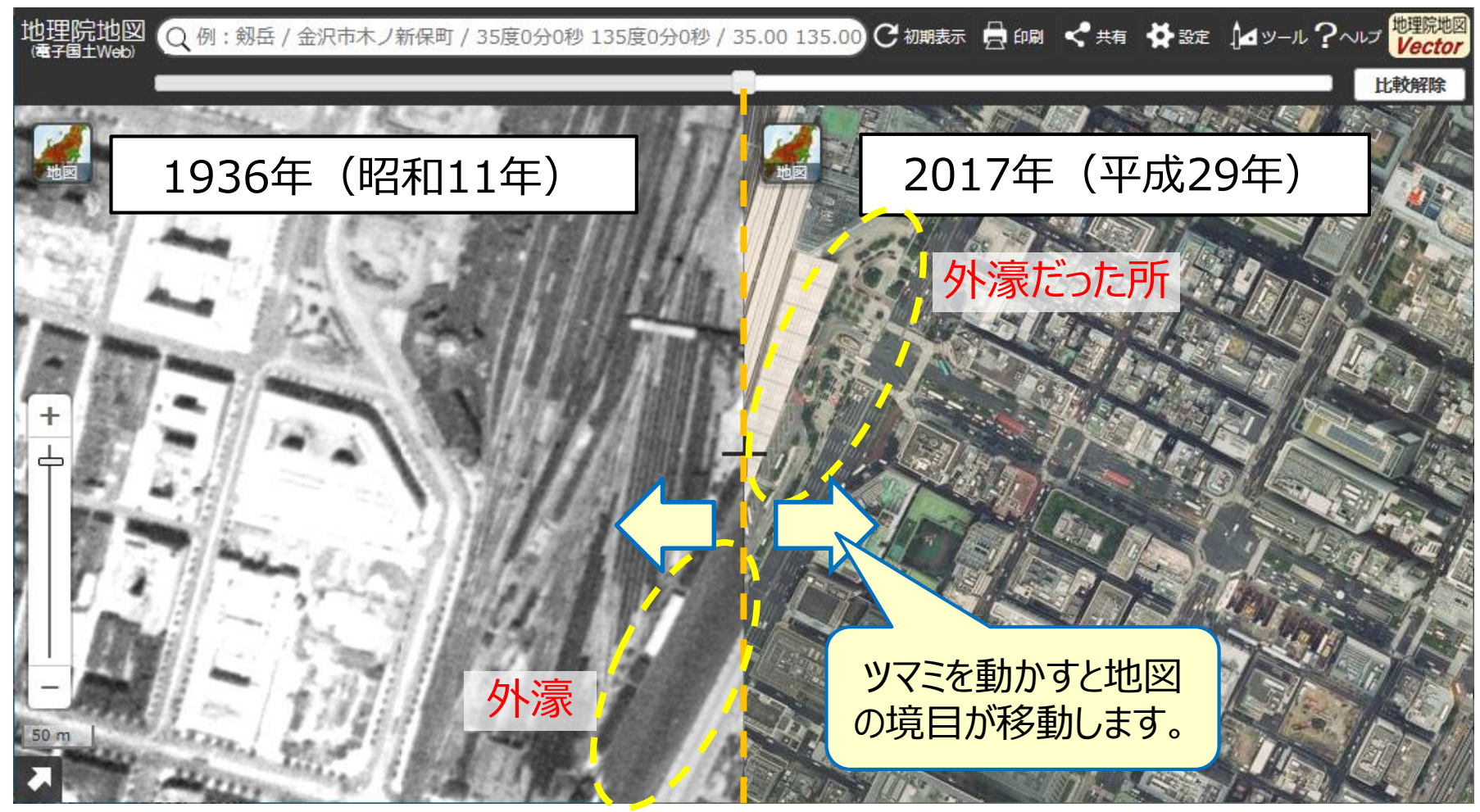

東京駅東側に外濠 → 現在は埋め立てられ、道路用地とバスターミナルに

#### **③「重ねて比較」・「並べて比較」機能 「並べて比較」機能**

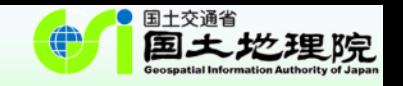

<u>…この中の「地形図…の読図」については,例えば,国土地理院の新旧地形図の比較によって地形や土地</u> 利用の変化を読み取ったり,地理院地図や各種機関による主題図や景観写真などを取り上げたりすることが 考えられる。…

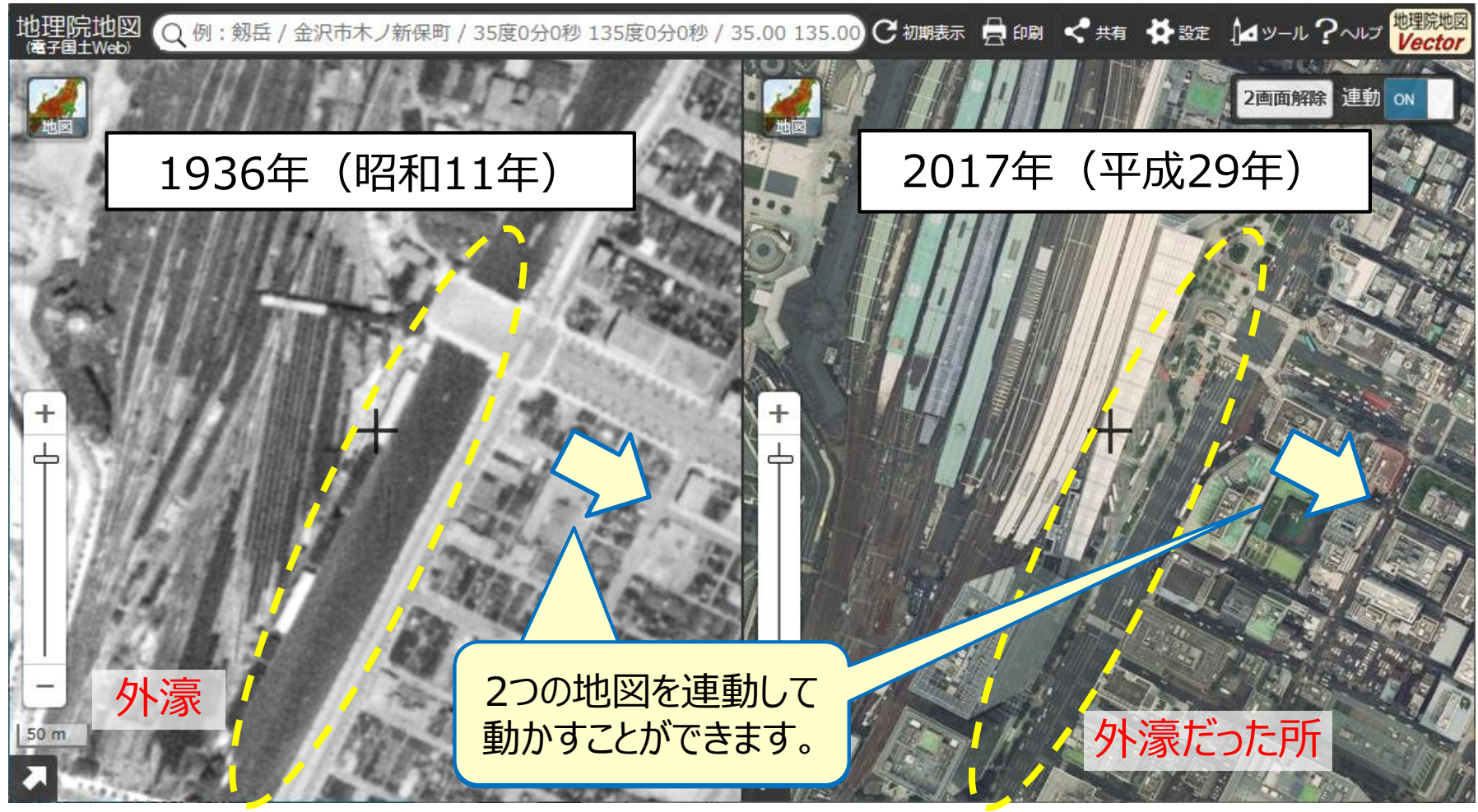

東京駅東側に外濠 → 現在は埋め立てられ、道路用地とバスターミナルに

## **④計測機能、等距圏・方位線表示機能**

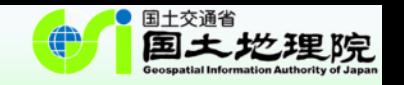

…縮尺については,大きな縮尺の地形図や小さな縮尺の大陸別の地勢図などの地図とともに前掲の地理院 地図などのように任意の縮尺での利用が可能なデジタル地図がある。また、その他にも面積や形状、方位や 距離などの特定の事項を正確に表現するために工夫された様々な地図がある。…

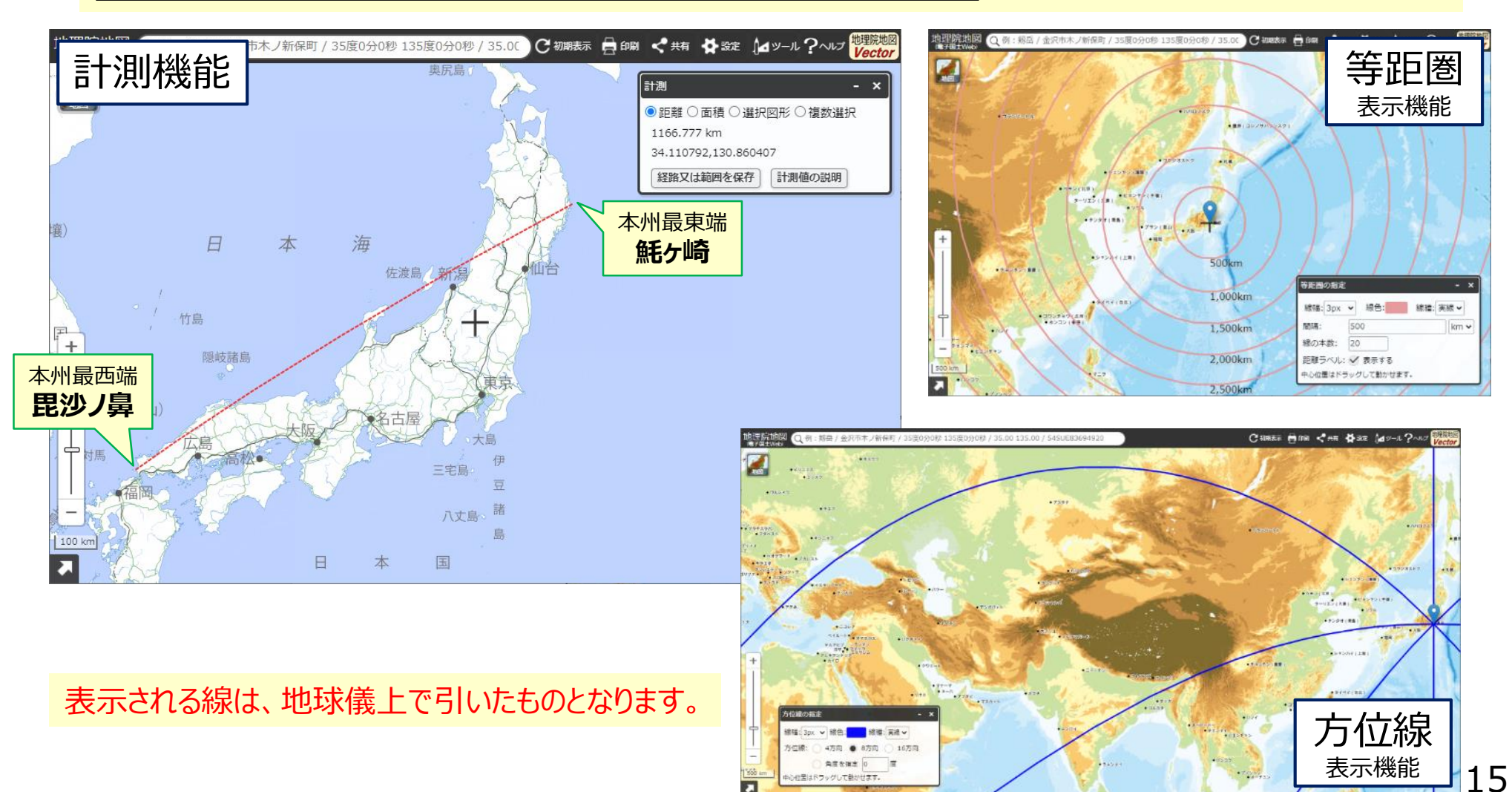

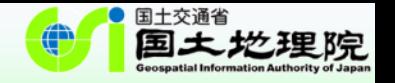

## III. 地理院地図Vector (仮称)について

## **地理院地図Vector(仮称)の概要(1/2)**

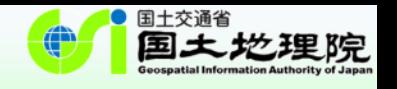

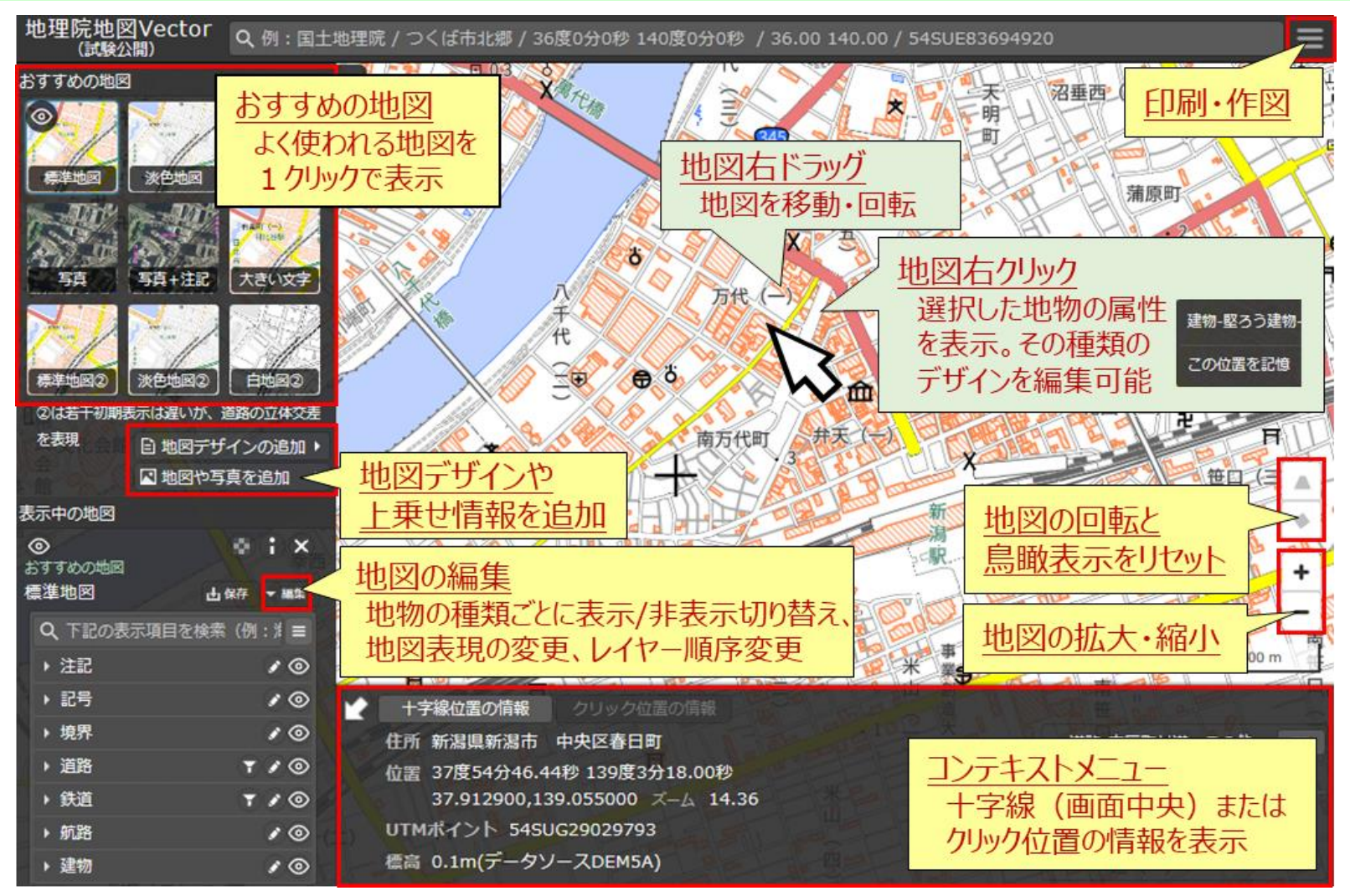

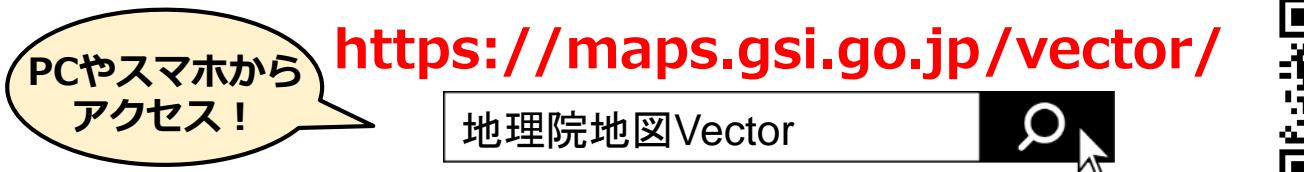

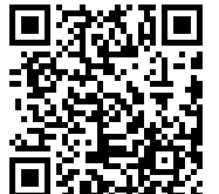

## **地理院地図Vector(仮称)の概要(2/2)**

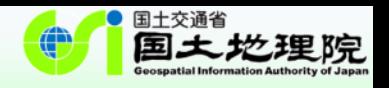

### **主な機能**

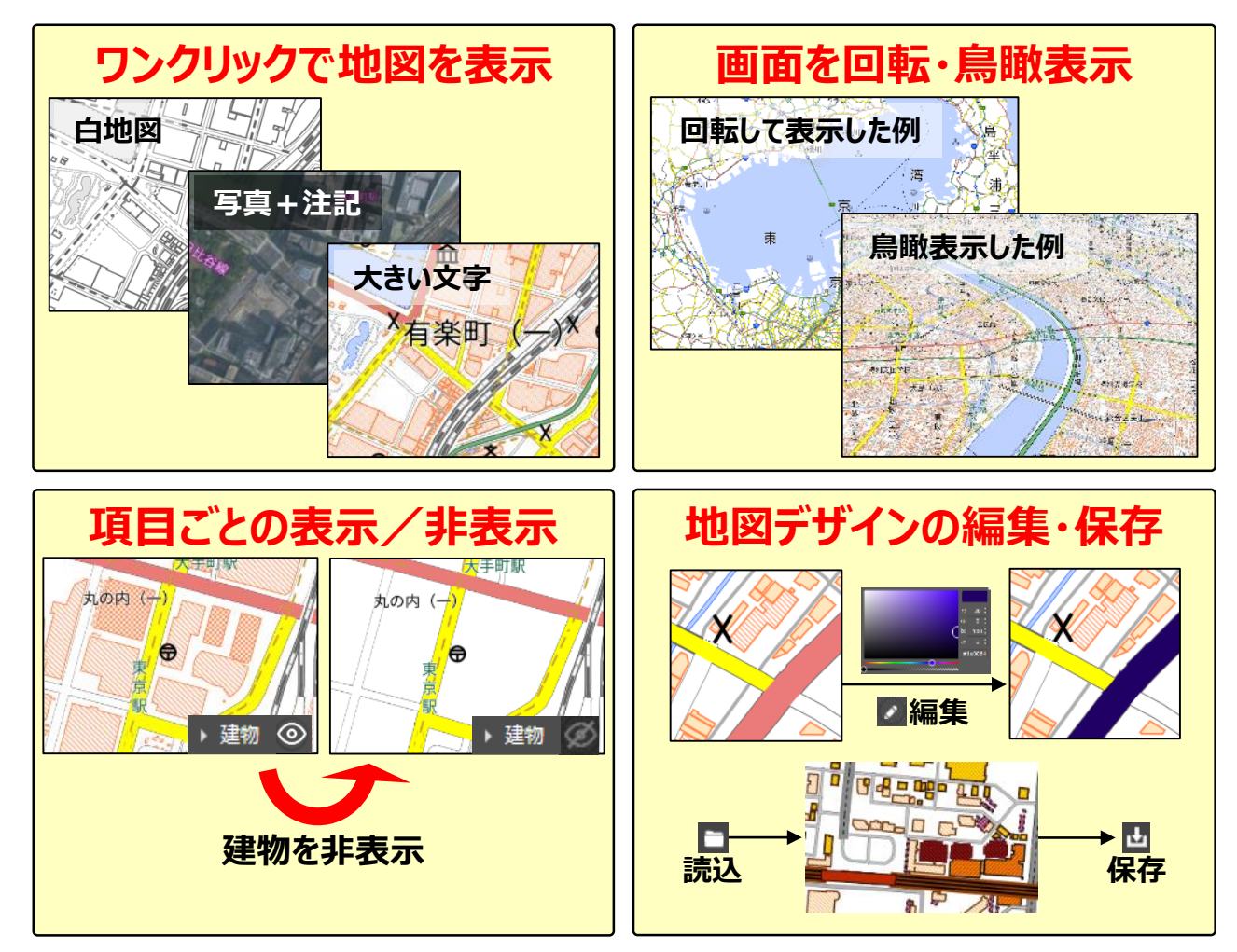

#### そのほか、以下の機能 も実装しています。

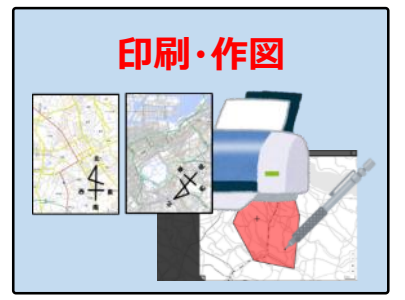

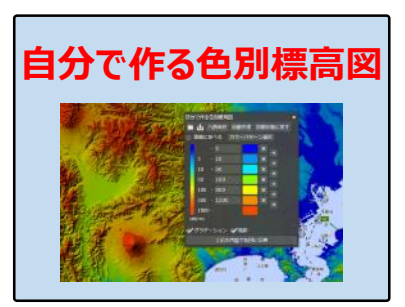

## **地理院地図Vectorの教育現場での活用例**

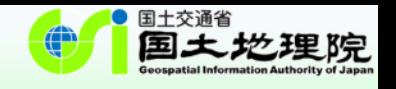

### 地理院地図Vectorは、ユーザが地図を自由にデザインすることができるため、 教育現場でも以下のような形で活用が期待できます。

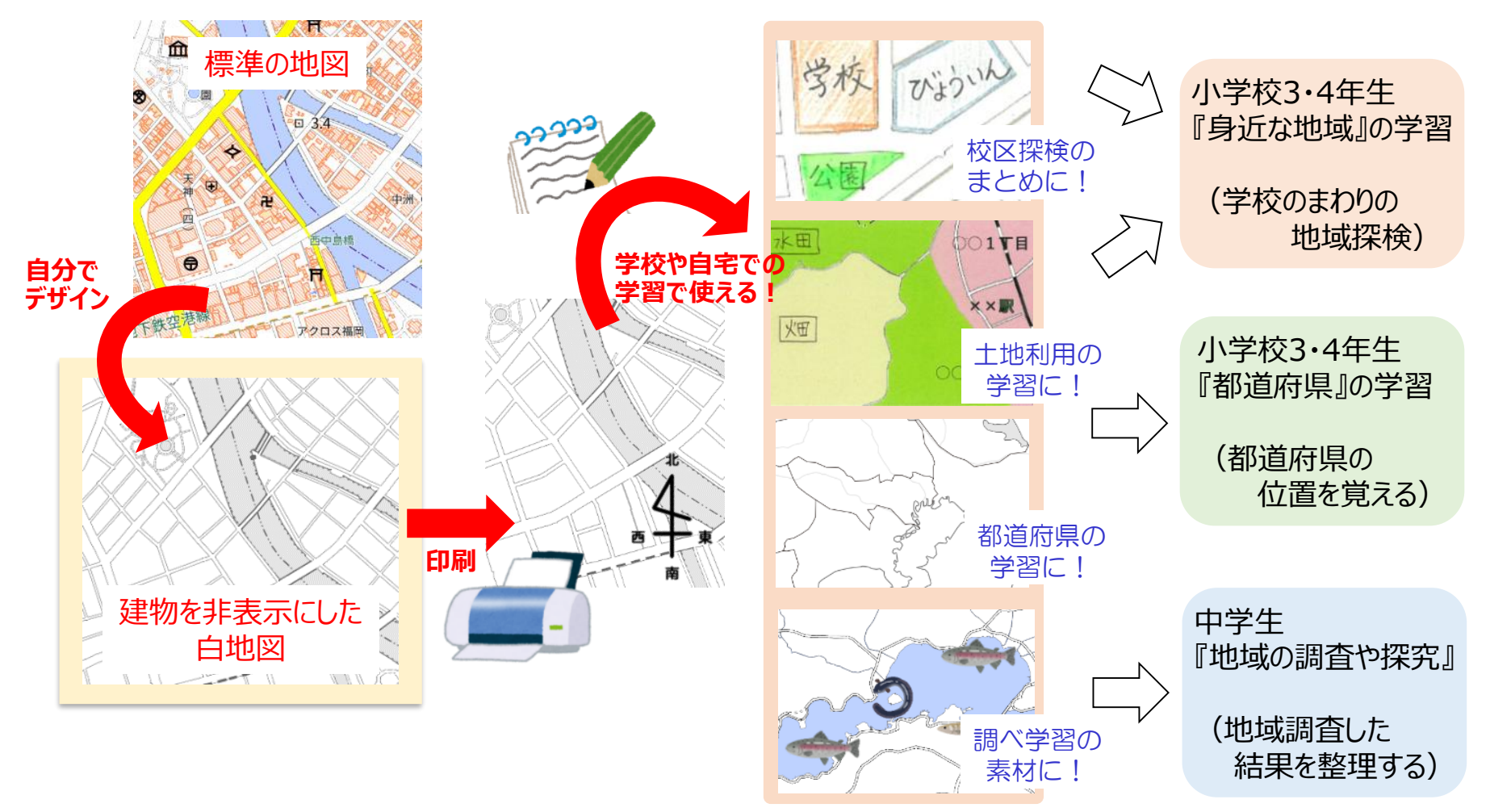

(参考)「地理教育の道具箱」 https://www.gsi.go.jp/CHIRIKYOUIKU/shien.html

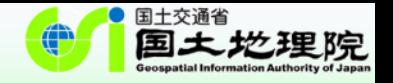

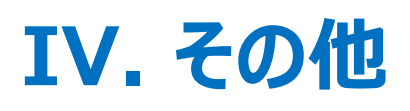

## **「地理院地図の使い方」サイト(1/2)**

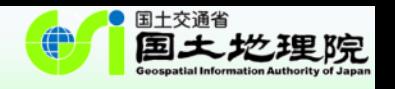

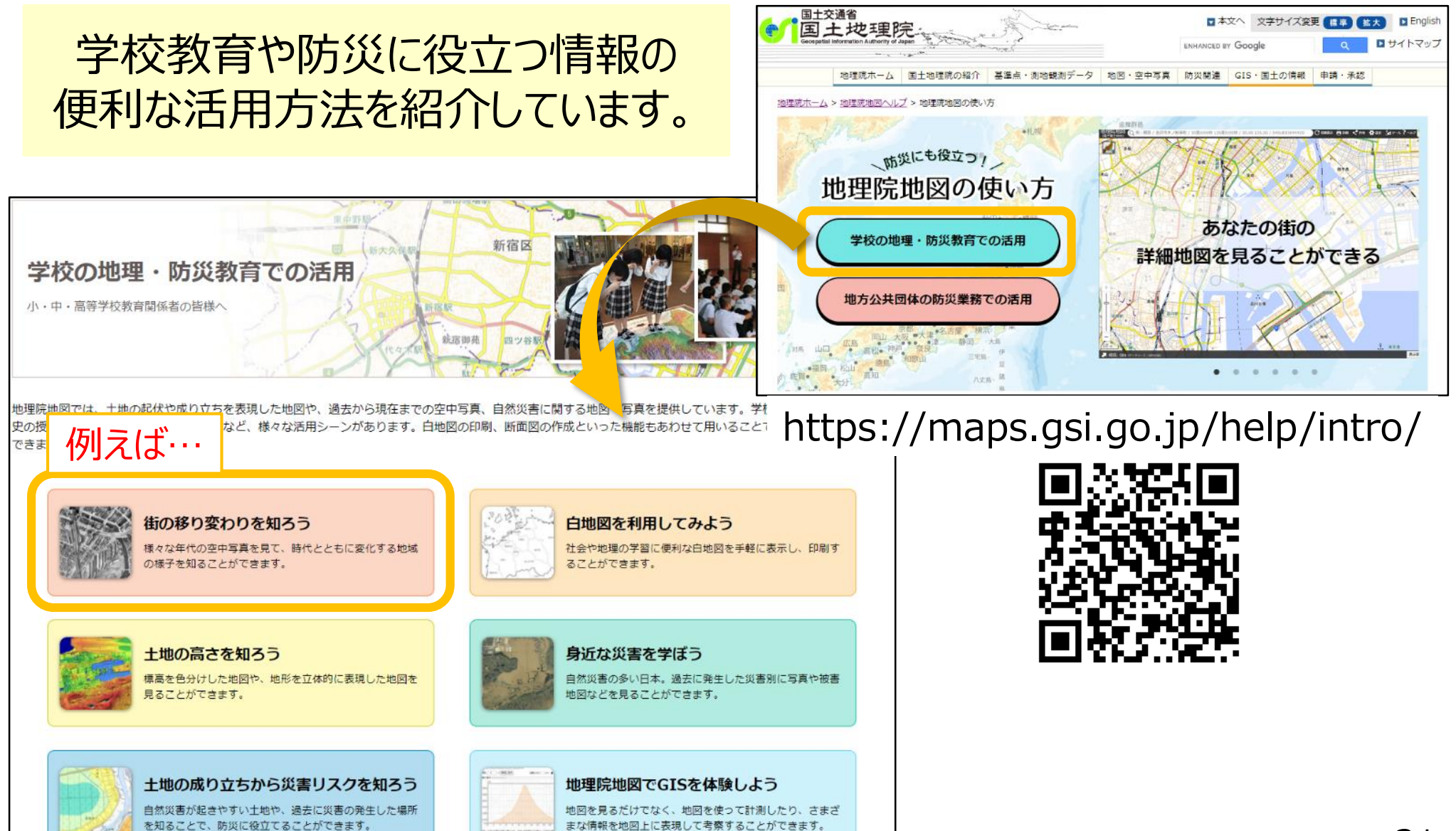

## **「地理院地図の使い方」サイト(2/2)**

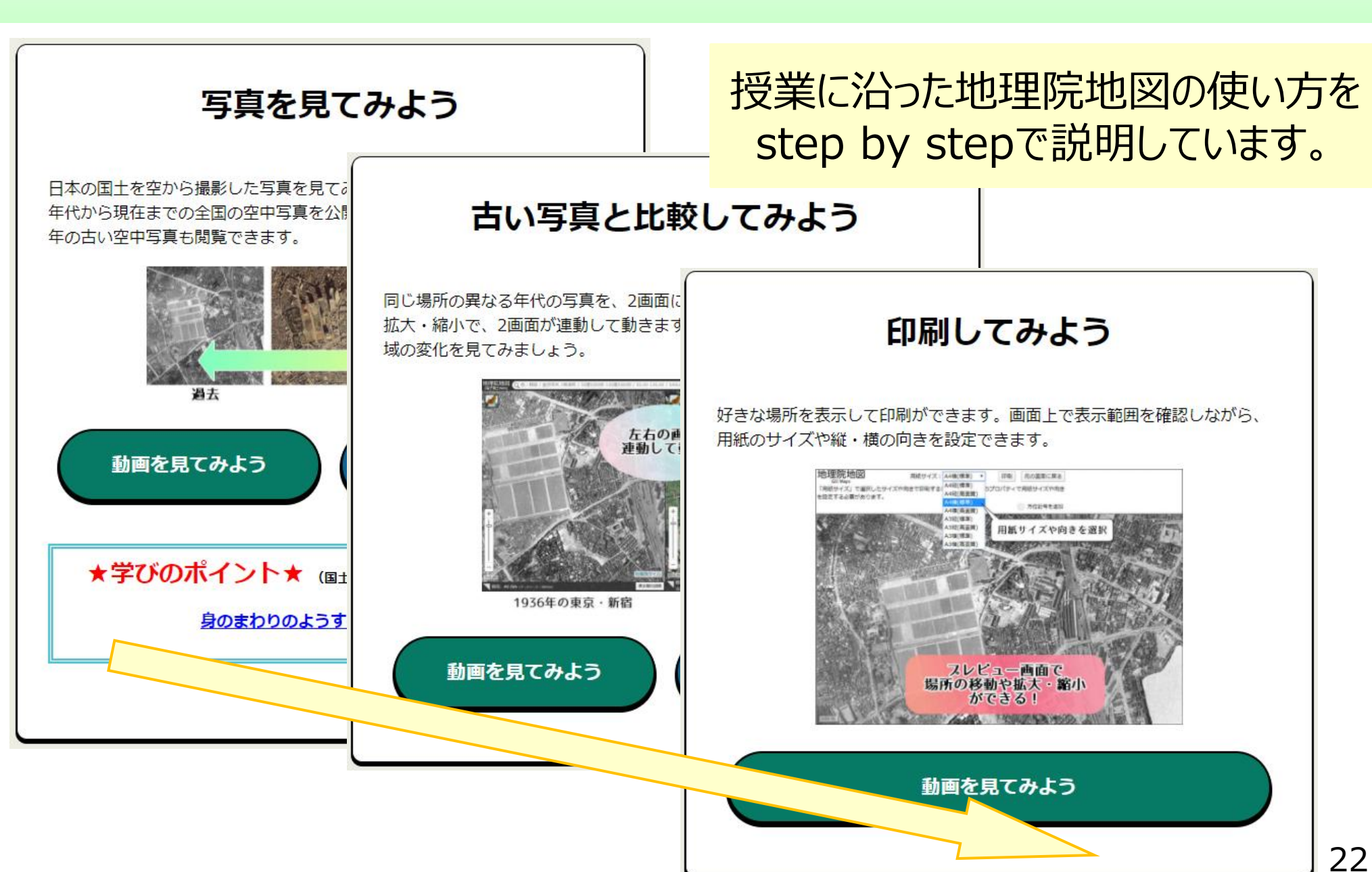

地理院

## **YouTube 地理院地図チャンネル**

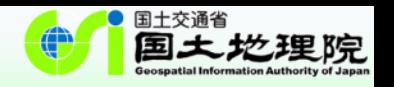

### 個別の機能の使い方を説明した短い動画を複数作成し、 **YouTube「国土地理院・地理院地図チャンネル」**で公開しています。 地理院地図でどのようなことができるのか、より直感的に理解できます。

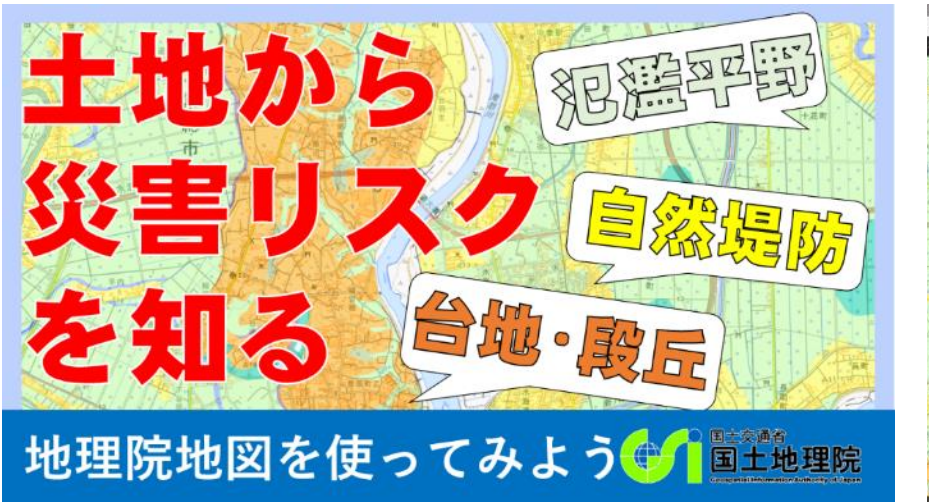

ひと目で内容が分かるタイトルイメージ 動画とキャプションで操作方法を説明

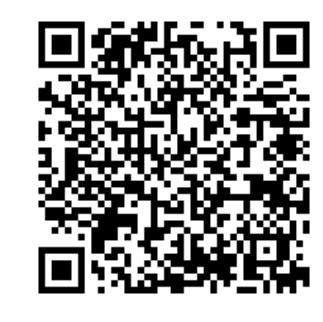

https://www.youtube.com/c/gsimaps

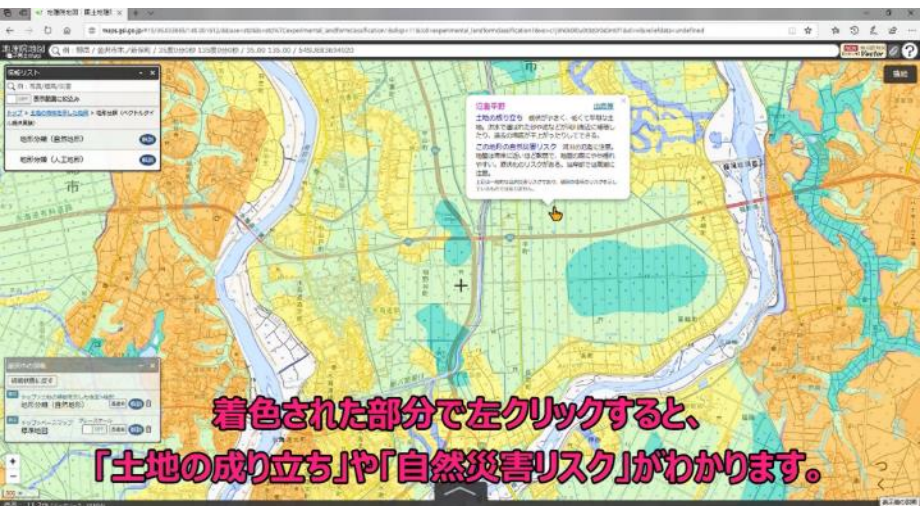

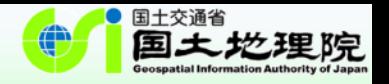

## **ご清聴ありがとうございました。**

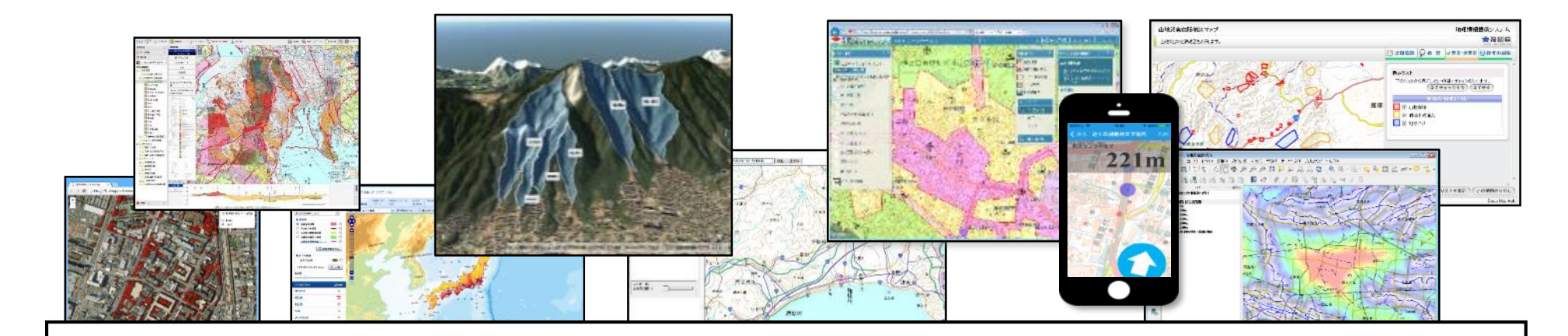

# 地理院地図 <https://maps.gsi.go.jp/> 地理院地図Twitter @gsi\_cyberjapan

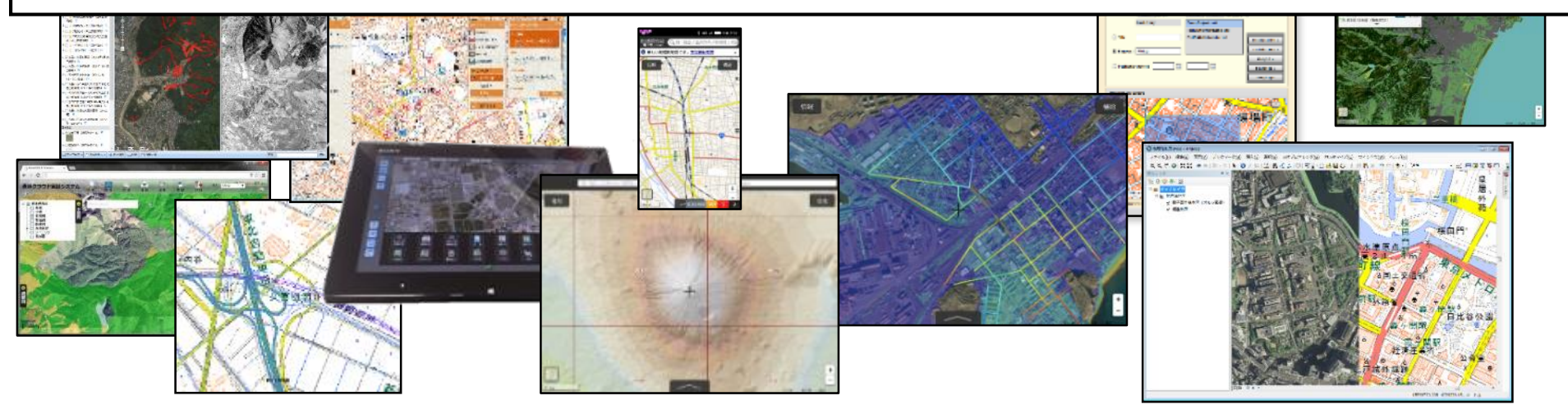